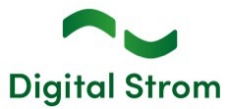

# **Software Release Notes**

# **dSS V1.19.7 and dS Smart Home 1.17**

Digital Strom AG uses Software Release Notes (SRN) to provide information about software changes and updates of existing products.

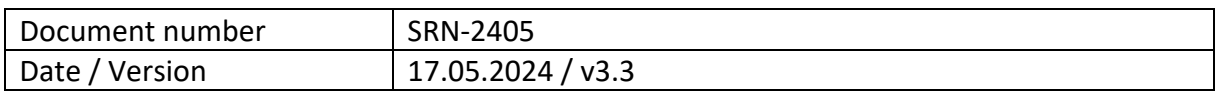

### **Changes**

- New: Release of the Digital Strom Energy Cockpit. Using your existing dSM20/25, Smart Meter with a P1 interface or Modbus RTU meters. Will be free until 31.12.2024, thereafter can be purchased as add-on for EUR/CHF 5,95 incl. VAT per month via app stores (Google and Apple). Requires dS Home App v1.17. Supported Modbus RTU meters include: Eastron – SDM630-Modbus-V2, Hager – ECR380D, ABB - B23 212-600, Schneider Electric - iEM3155.
- Fixed: GR-KL300: Calibration dialog has better error handling now.
- Fixed: Scene Responder: Triggers can now be sorted with consumption events.
- Fixed: Large installations no longer crash due to out of memory.

#### **Other**

The current state of our various cloud services can be seen online at [http://status.digitalstrom.com.](http://status.digitalstrom.com/) If you notice any complications with any of the cloud-based services, please inform yourself on this page.

### **Software Update Recommendation**

Updating to this software-version is recommended to benefit from the latest improvements and features.

### **Documentation**

Further information about the features and how to use them can be found in the latest Digital Strom manual under "Operation and Configuration" or "Installation". The latest version of the manuals can be found on <https://www.digitalstrom.com/en/user-manuals/>

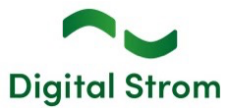

# **Affected Products**

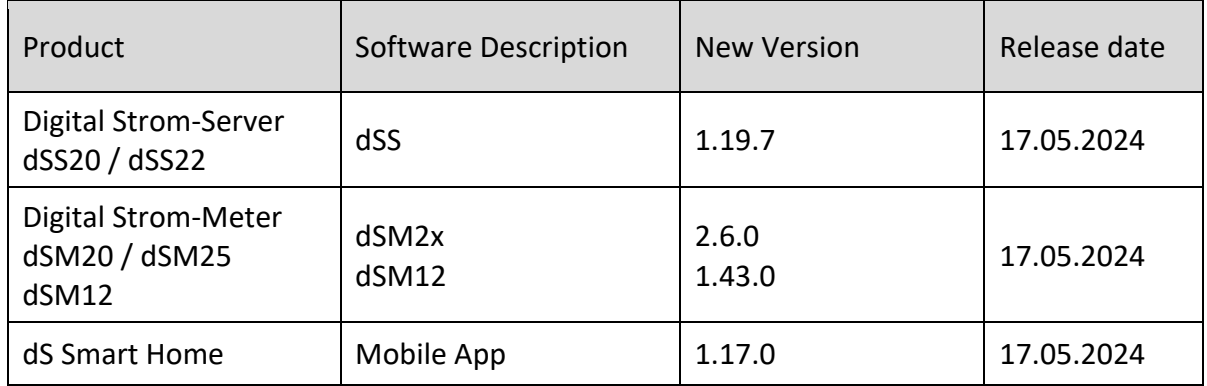

## **Installation Notes**

#### **dSS and dSM**

- Execute the software update from the digitalSTROM configurator within the menu *"System / System Update"*.
- The dSS must be connected to the Internet in order to perform the update. Alternatively, the update can be installed by using a USB thumb drive.
- It is advisable to back up your system settings prior to performing a system update within the menu *"System / System Maintenance"*.
- Once the system updates are installed, the system checks again for available updates. In case there are additional dSM firmware updates available, they must be installed manually by clicking the *"Update System"* button.
- A complete list of release notes as well as the USB update file can be found at [http://www.digitalstrom.com/Partner/Support/Software-Updates/.](http://www.digitalstrom.com/Partner/Support/Software-Updates/)

#### **dS Smart Home App**

- The newest version of the **dS Smart Home App** is available online
	- iOS: Apple App Store
	- Android: Google Play Store

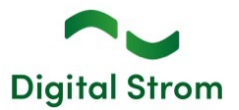

## **How to find the version information**

#### **dSS and dSM**

The currently installed software version can be found within the Digital Strom Configurator.

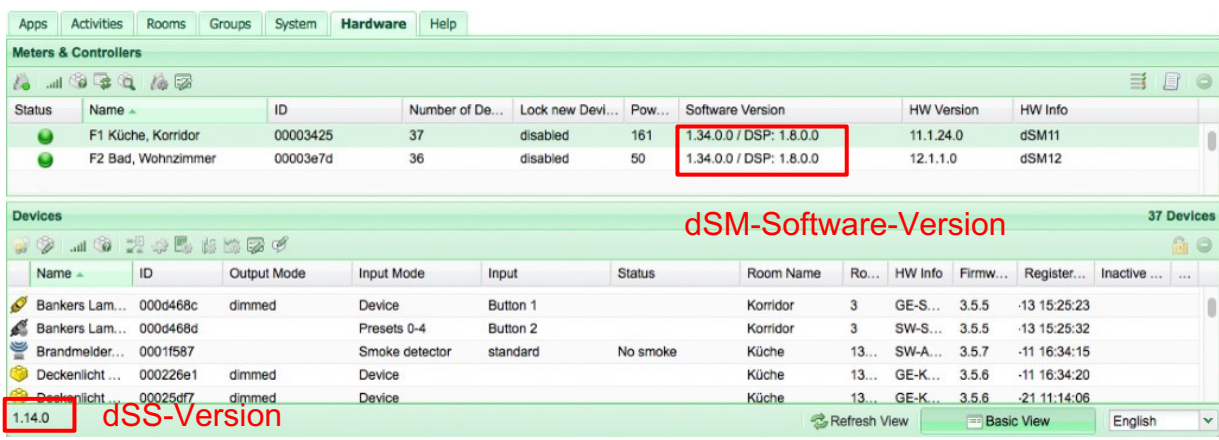

#### **dS Smart Home App**

The currently installed version can be found in the menu "*Settings / About*".

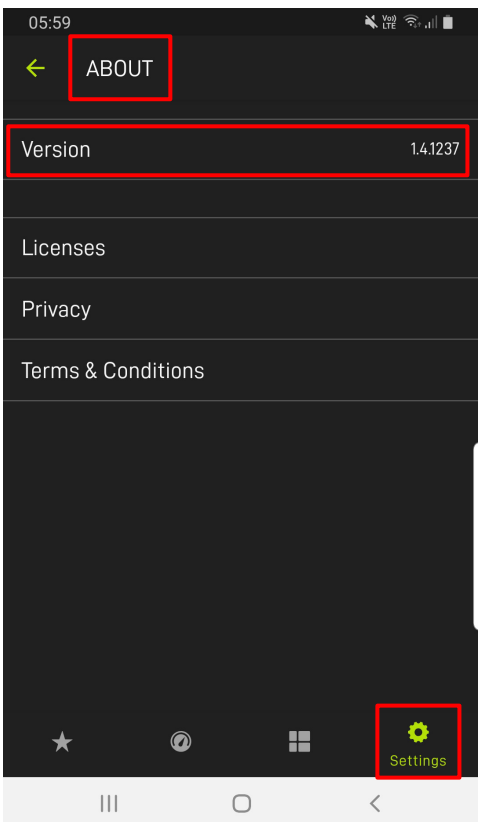